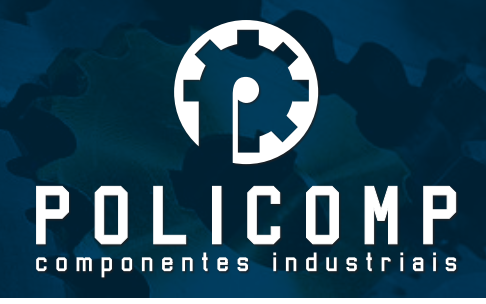

# INTERFACE DO MACH 3 MANUAL V2.0

# A. ÂMBITO DE APLICAÇÃO

É usado para processar sinais vindos do compultador (porta LPT) com MACH3 ou outro programa de sistema CNC para controlar máquinas. Pode ser usado para controle de máquinas de gravação, torno, plasma, corte, laser, etc. Em conjunto com a controladora R3, o computador e o MACH3, você terá o melhor custo benefício para um sistema CNC.

# B. CARACTERÍSTICAS

1- Um chip especial de alta velocidade é usado para processar os sinais de entrada e saída (I/O). É capaz de fazer cm que a máquina trabalhe de forma estável, com características de correção e ampliação do sinal, que remove os distúrbios desnecessários do sinal.

2- A porta LPT do computador fornece uma alimentação individual, separando a alimentação de outras parte. Portanto, o computador e a máquina são efetivamente isolados. Isto faz com que haja maior segurança e estabilidade dos dados.

3- Há 5 entradas de sinais comunicando com o computador no qual são isoladas por um acoplador ótico. Entre o isolamento de acoplamento ótico, está o P11 e P12 que são de alta velocidade, que pode ser usado para conectar o encoder do spindle. 12V- OUTe 5V-OUT são tensões de saída da controladora e podem ser usadas para alimentar os sensores hall, switches e sensores de proximidade. Há 5 portas de entradas que podem ser configuradas como limite de eixo, ponto inicial (home), faca, start, stop, entrada de velocidade do motor spindle, MPG, entre outros.

4- Há 12 saídas de sinal, que são habilitadas para controlar saídas, suportando a ligação de 6 eixos. As portas de saída tem funções reutilizáveis, portanto, devem ser usada somente para uma função.

5- Há 3 relés, P2, P3 e P4, que podem ser controlados pelo MACH3. Cada relé tem um LED indicando se o relé está "atracado" ou não, que o torna mais atrativo e conveniente. Os 3 relés podem ser usados para controlar a abertura e fechamento de líquido refrigerante, névoa refrigerante, etc. Eles também podem ser usados para controlar um disjuntor de energia. A porta P2 é usada para o acionamento do motor spindle, P3 é para o l íquido refrigerante e P4 pode ser definido.

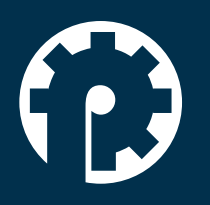

www.policompcomponentes.com.br e-mail: vendas@policompcomponentes.com.br Rua Doutor Brasilio Machado Neto, 103 - Vila Lisboa

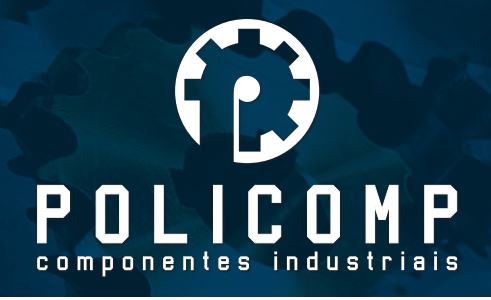

6- O acomplamento ótico de alta velocidade é usado para controlar a velocidade de rotação do spindle. A porta de saída P1 é a saída PWM com sinal de 2,5KHz. Na placa R3 tem um circuito D/A com PWM de 0-10V. O circuito fornece um sinal analógico de 0-10V para controlar o inversor de frequência, que é o único equipamento que tem controle de velocidade analógico no mercado. Isto possibilita o controle de velocidade pelo MACH3. É importante resaltar que as saídas PWM e 0-10V não podem ser usadas ao mesmo tempo.

7- A placa controladora pode ser conectada diretamente com os drivers de motor de passo ou servo driver (servo driver devem suportar sinal digital). A tensão de saída é de 5V.

8- Alimentação de entrada: 15-32VDC. Tem função de previnir a proteção contra conexão reversa.

2 grupos de tensão de saída: 5V e 12V, capacidade de 100mA.

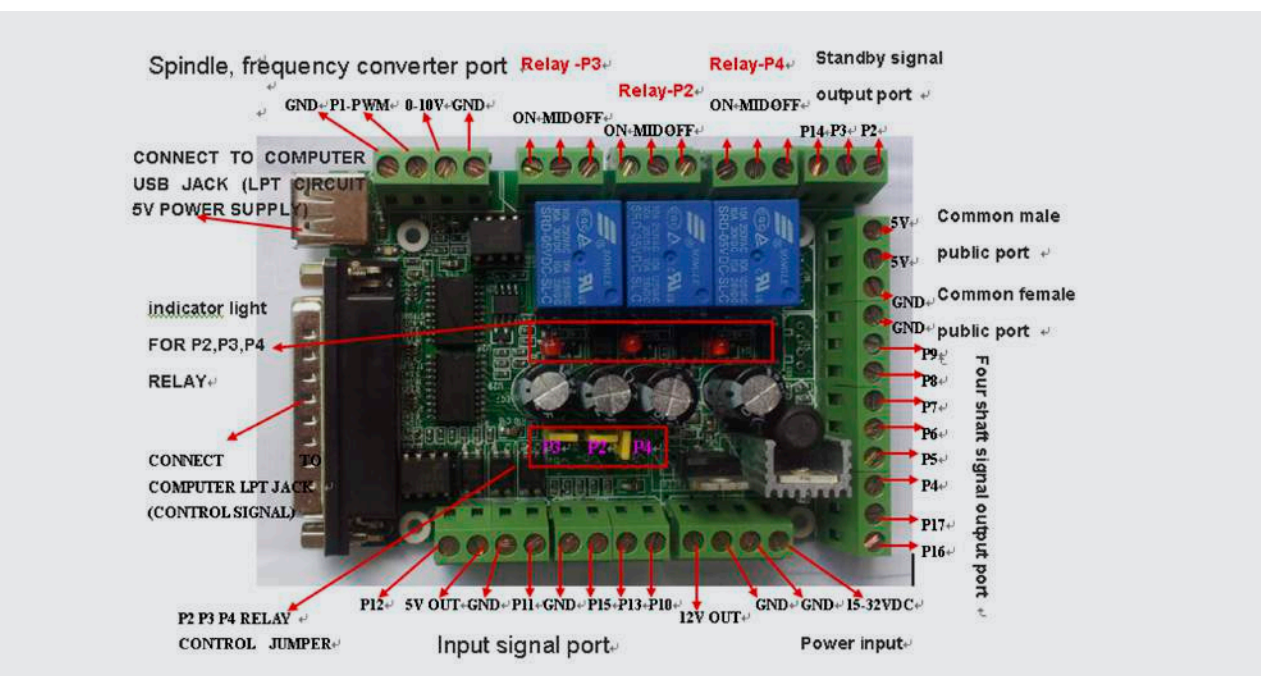

# C. PORTAS E FUNÇÕES

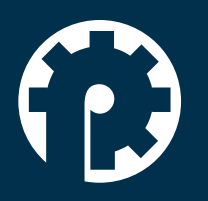

www.policompcomponentes.com.br e-mail: vendas@policompcomponentes.com.br Rua Doutor Brasilio Machado Neto, 103 - Vila Lisboa

**11 5661-7579 /3368-4326**

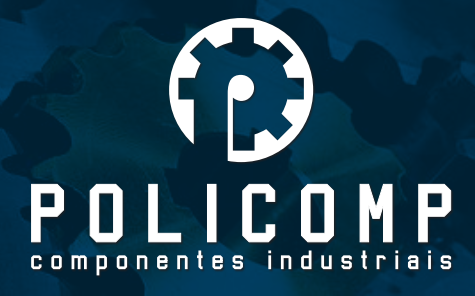

# APLICAÇÕES TÍPICAS DIAGRAMA:

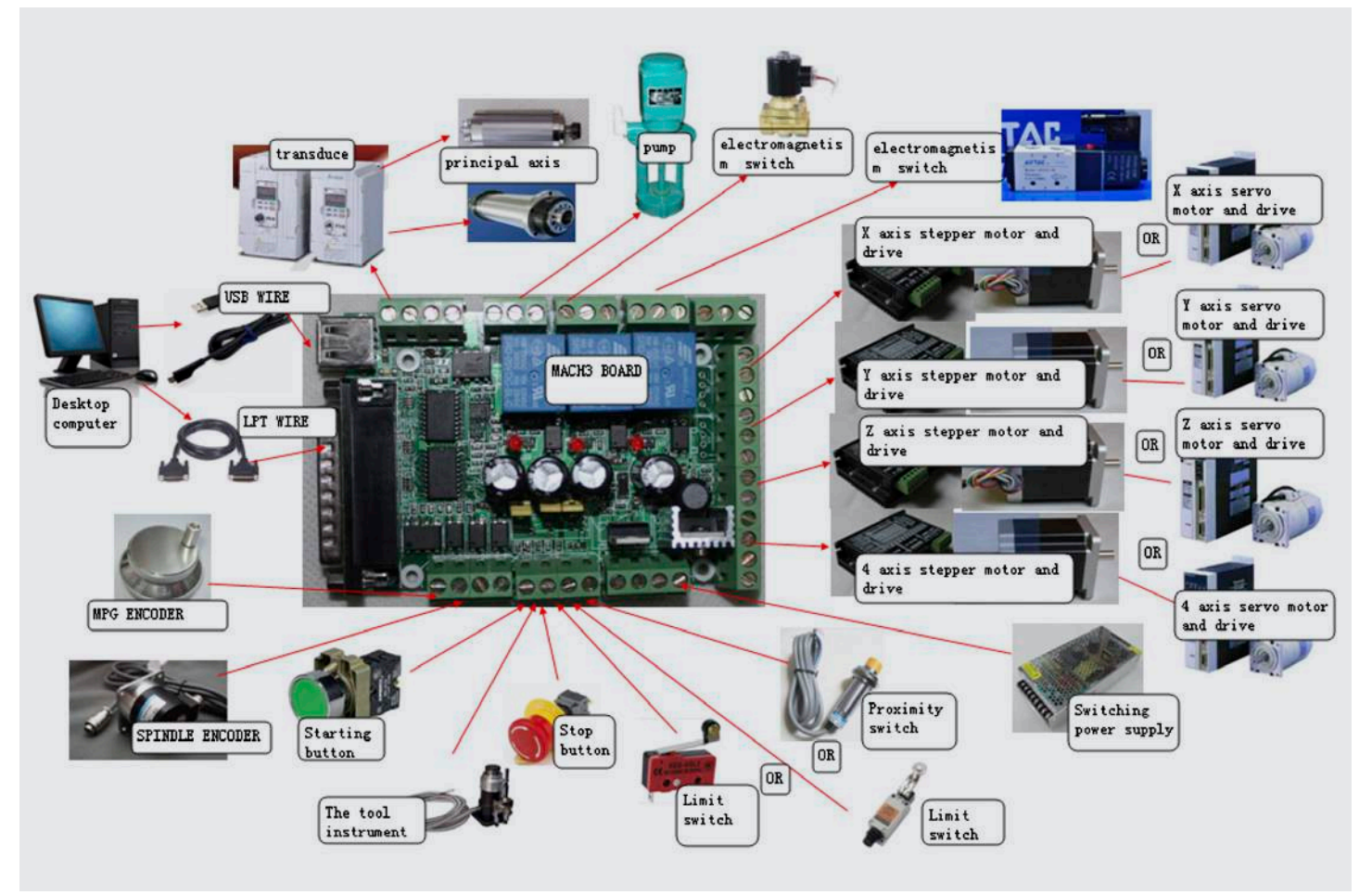

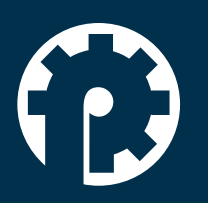

www.policompcomponentes.com.br e-mail: vendas@policompcomponentes.com.br Rua Doutor Brasilio Machado Neto, 103 - Vila Lisboa

**11 5661-7579 /3368-4326**

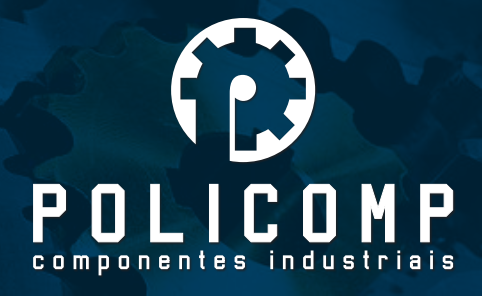

# ALOCAÇÃO DE RECURSOS DIAGRAMA:

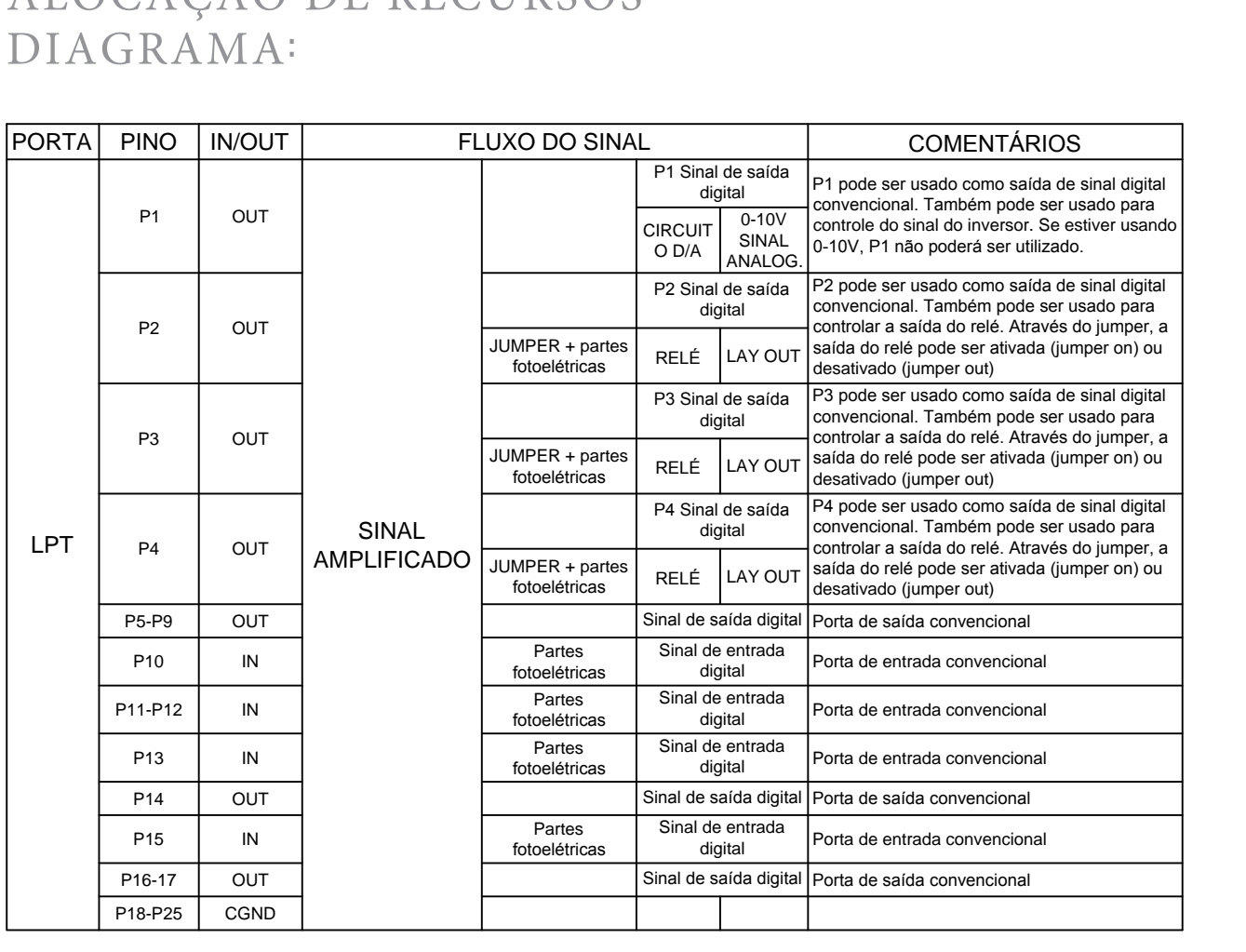

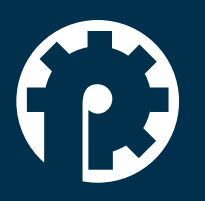

www.policompcomponentes.com.br e-mail: vendas@policompcomponentes.com.br Rua Doutor Brasilio Machado Neto, 103 - Vila Lisboa

**11 5661-7579 /3368-4326**

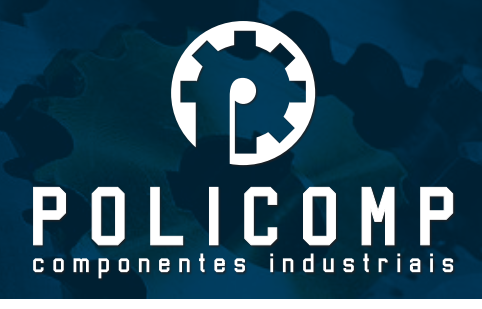

# D. CONEXÃO DA CONTROLADORA COM OS PERIFÉRICOS

## 1- CONEXÃO DA ALIMENTAÇÃO EXTERNA

## **A controladora deve ser ligada a uma fonte de alimentação externa.**

A tensão de trabalho da fonte é de 15 a 32VDC. A corrente deve ser maior que 1A. Recomendamos o uso de fonte chaveada. A conexão POWER IN deve ser ligada ao V+ da fonte chaveada e o GND conecatado ao V-.

## 2- A CONEXÃO COM O DRIVER DE MOTOR DE PASSO

A controladora suporta conexões anodo comum e catodo comum. A conexão anodo comum deve ser ligada de acordo com o exemplo.

Existem 2 tipos de drivers. O driver com 6 portas de sinais com duplo sinal de pulso e duplo sinal de direção e o driver com 4 portas de sinais com pulso, direção, habilita (enable) e terminal público.

A ligação anodo comum é feita da seguinte forma: No driver, juntar PUL+ e DIR+ e conectar na porta C5V da controladora. PUL- e DIR- são pulso e direção respectivamente. Após isso, configurar PUL+ e PUL- como pulso e direção no software MACH3.

As instruções abaixo mostram como configurar o MACH3 com o driver de 6 portas de sinais.

EN é o terminal habilita. PUL é o terminal de pulso. DIR é o terminal de diretção. Agora, vamos controlar o eixo X pelos pinos 4 e 5, por exemplo.

- 1) EN+ e EN- devem estar desconectados.
- 2) PUL- do driver deve ser conectado no pino P4 da controladora. DIR- do driver deve ser conectado no pino P5 da controladora. PUL+ e DIR+ do driver devem ser conectados juntos no pino C5V da controladora.

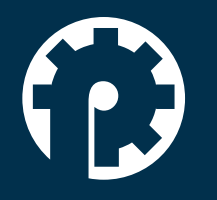

www.policompcomponentes.com.br e-mail: vendas@policompcomponentes.com.br Rua Doutor Brasilio Machado Neto, 103 - Vila Lisboa

**11 5661-7579 /3368-4326**

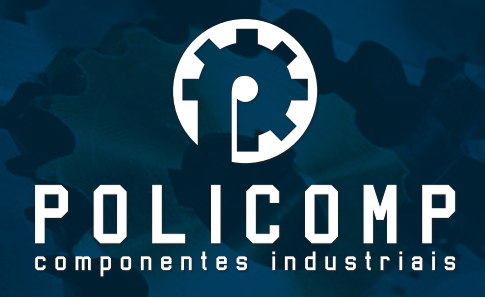

- 3) No MACH3, no menu config/ports and pins, na aba "motor output", o pulso de X deve estar configurado como 4 e direção como 5. Choose the setting of the common anode map.
- 4) As configurações da conexão é conforme imagem abaixo.

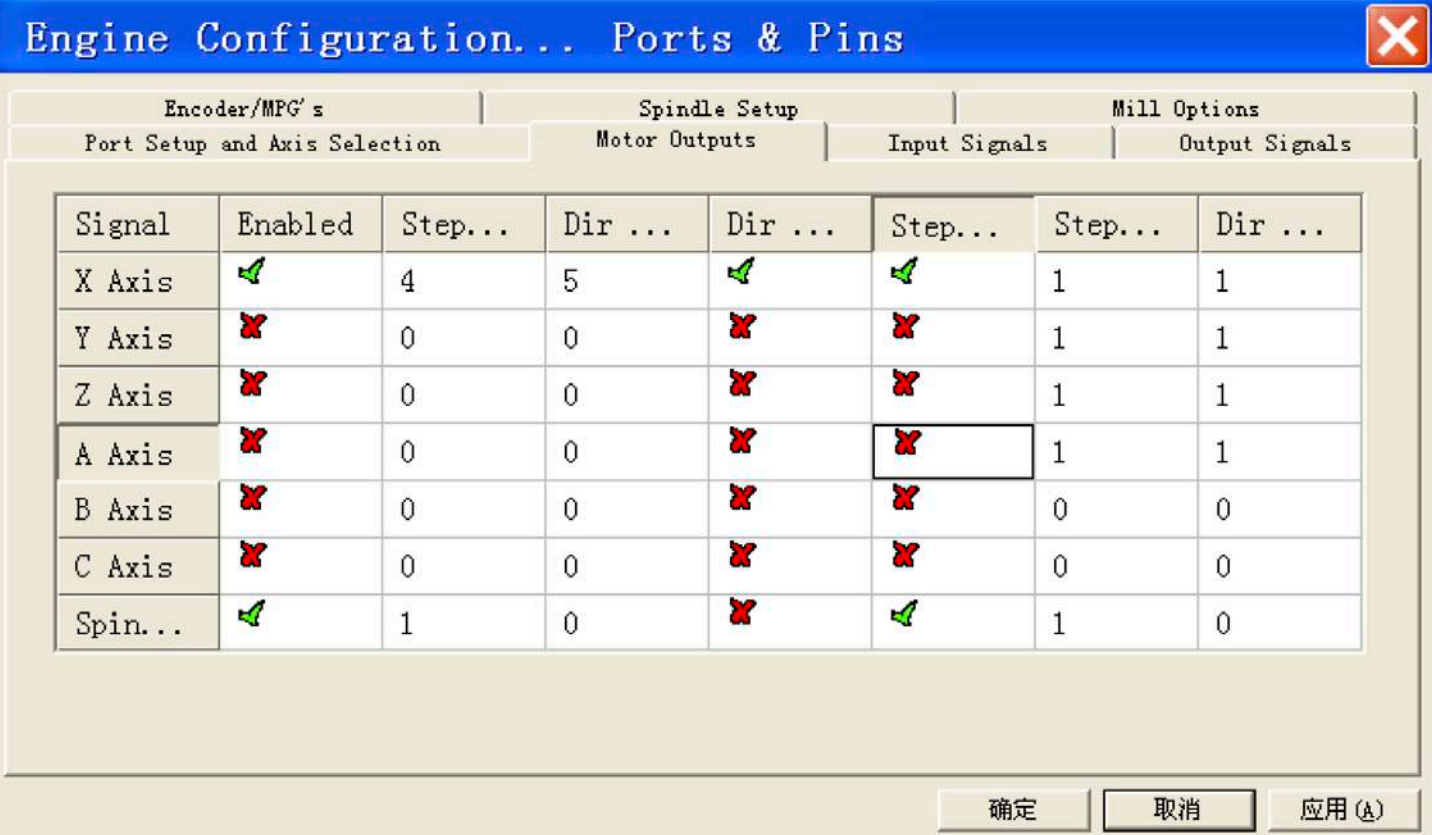

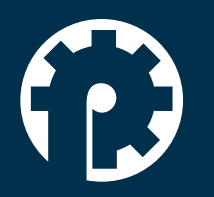

www.policompcomponentes.com.br e-mail: vendas@policompcomponentes.com.br Rua Doutor Brasilio Machado Neto, 103 - Vila Lisboa

**11 5661-7579 /3368-4326**

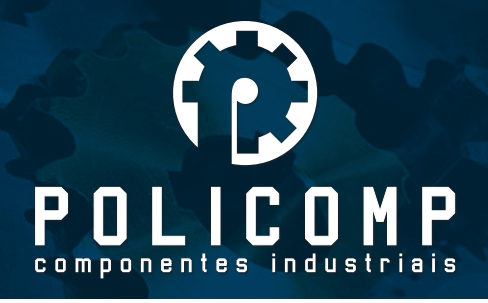

Se for utilizar o ENA do driver, deve ser utilizado outra porta de saída. Significa que o driver do eixo X deve ser controlado por 3 portas de saída. Por exemplo, se o ENA do eixo X for controlado pelo P14, o ENA- deve ser conectado no P14 e o ENA+ deve ser conectado na porta anodo comum C5V. No menu config/ports and pins, na aba "Output Signals", pode ser configurado o enable (habilita). Uma saída para ENA (no caso o P14) pode ser usada para habilitar os demais drivers. As configurações de "Output Signals" pode ser vista na imagem abaixo.

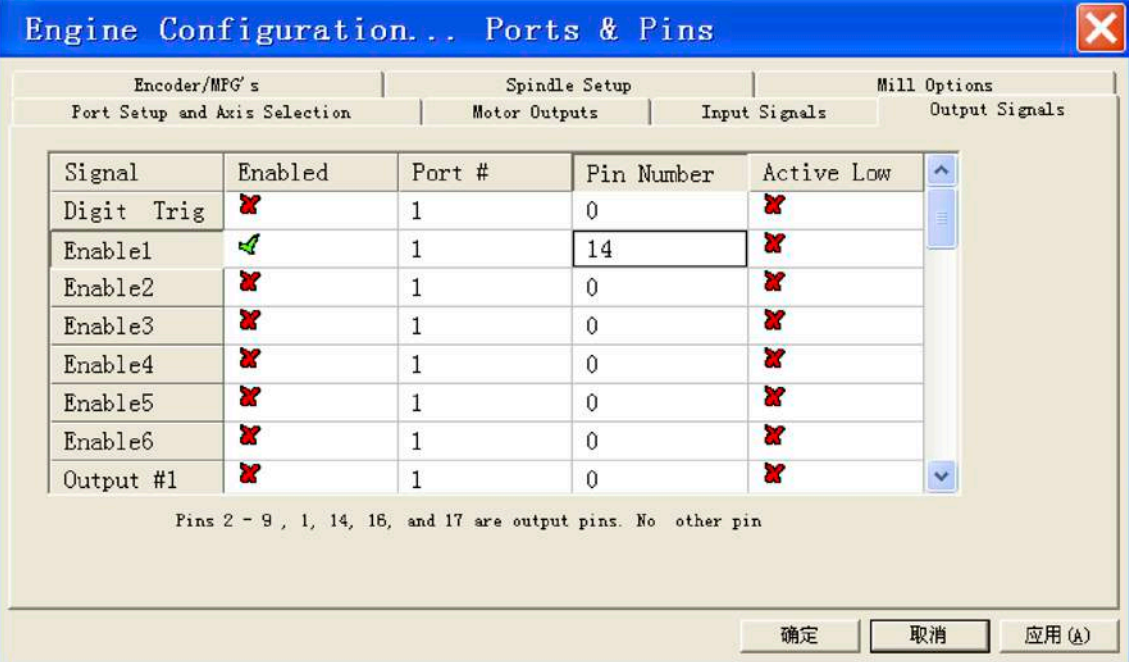

5) Obs.: O cabo USB e o cabo paralelo devem estar conectados na placa controladora e no computador com o software MACH3.

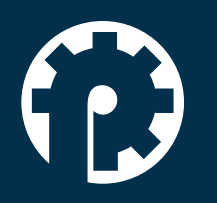

www.policompcomponentes.com.br e-mail: vendas@policompcomponentes.com.br Rua Doutor Brasilio Machado Neto, 103 - Vila Lisboa

**11 5661-7579 /3368-4326**

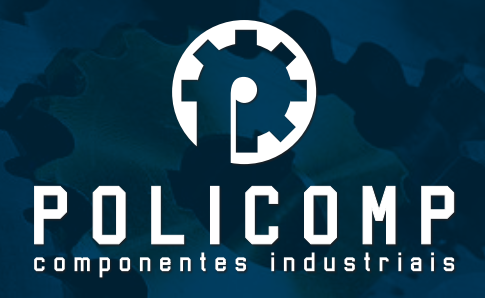

## 3- A CONEXÃO DO INVERSOR DE FREQUÊNCIA

Se o inversor for usado para comunicar com o MACH3, ele deve suportar o controle de velocidade PWM ou 0-10V.

Antes de ligar o inversor, favor confirmar se inversor possui os requerimentos necessários. Então, conecte o inversor na controladora somente com dois fios.

1) Se for controlar a velocidade com 0-10V, conectar o GND e 0-10V no inversor.

2)Se for a velocidade do PWM , conectar o GND e P1no inversor.

## 4- A CONEXÃO DO SERVO DRIVER/STEP DRIVER

A conexão é a mesma para servo driver e driver de motor de passo. Na placa controladora, o eixo pode ser controlado apenas por sinais digitais, exceto o inversor que pode ser controlado por sinais analógicos. Portanto, tenha certeza se o driver pode ser controlado por sinais digitais. Após isso, pode conectar o servo driver na controladora. Se o servo driver trabalha somente com sinais analógicos, ele não funcionará com essa controladora.

## 5- A CONEXÃO DOS SENSORES FIM DE CURSO, DETECÇÃO DE FERRAMENTA E SENSOR HOME

Esses sensores devem ser controlados por uma das 5 portas de entrada da placa controladora. Podem eles serem feitos por todo o tipo de sensor mecânico, por sensor capacitivo de proximidade, sensor fotoelétrico ou sensor hall. Diferentes sensores podem ter diferentes precisões de posicionamento mas todos eles terão que ser ativados com nível baixo. É aconselhável o uso de cabos blindados. Quando estiver passando os cabos, eles devem estar separados dos cabos dos motors, cabos com alta corrente e alta tensão. O GND da placa controladora ou qualquer outro cabo de sinal não deve ser conectado na estrutura metálica da máquina. Isto pode causar falha de acionamento dos sensores.

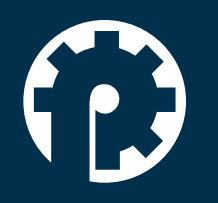

www.policompcomponentes.com.br e-mail: vendas@policompcomponentes.com.br Rua Doutor Brasilio Machado Neto, 103 - Vila Lisboa

**11 5661-7579 /3368-4326**

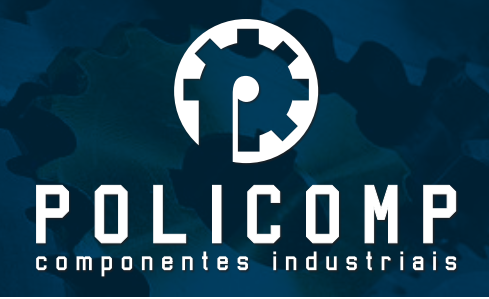

1) O sensor de limite pode ser ligado em paralelo em somente uma porta de entrada. Fazendo assim, sobrará mais portas de entrada para fazer outros acionamentos. Por exemplo, use o P13 para controlar os limites dos eixos X, Y e Z. Em paralelo, em sensores com dois fios, conecte um fio no P13 e o outro no GND. No menu config/ports and pins, na aba "Input Signal", você pode configurar os limites. As configurações podem ser vistas na imagem abaixo:

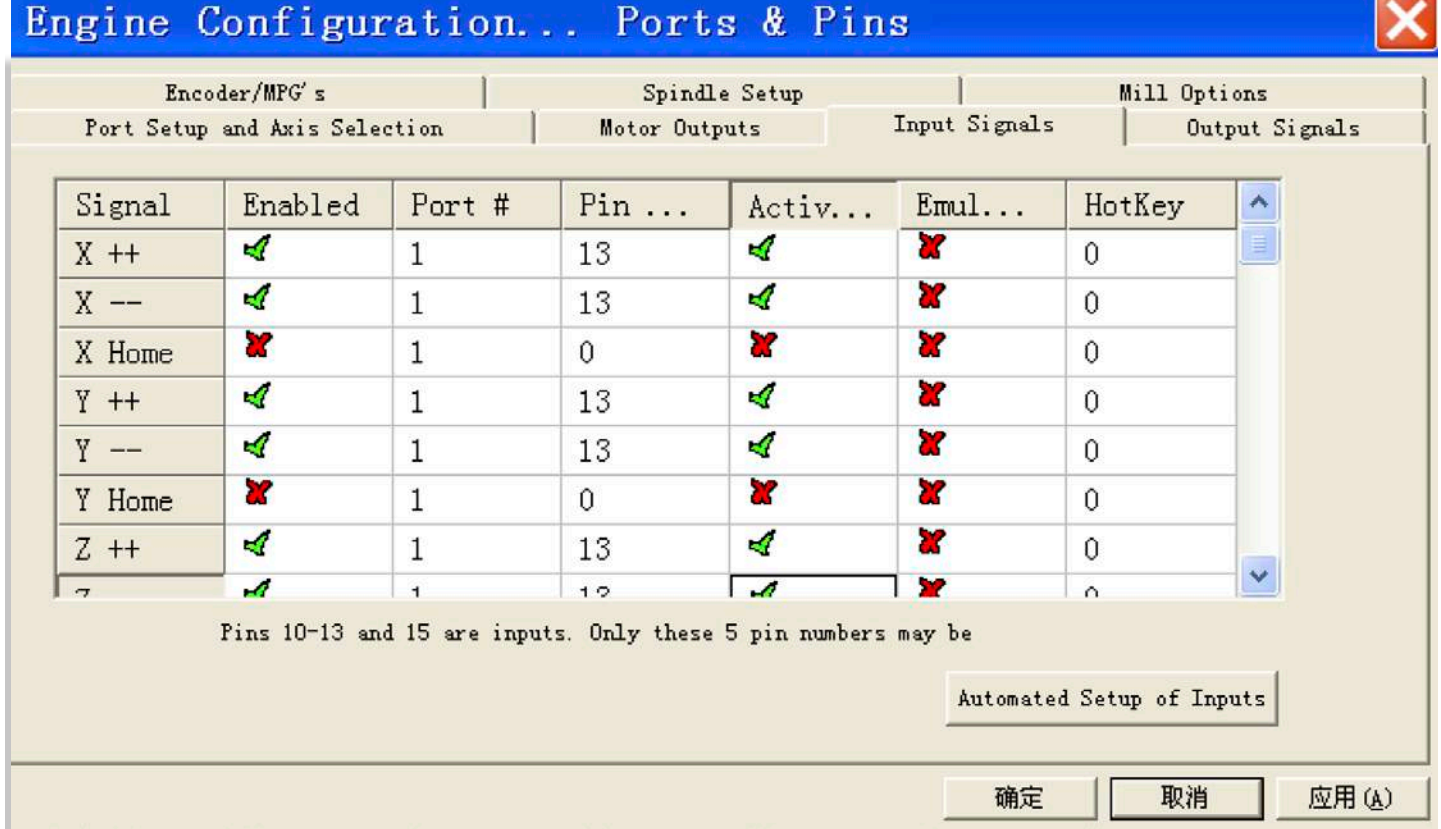

2) Os sensores de ferramenta e home devem ser controlados por outras portas de entrada individuais. Usando sensor de ferramenta, a máquina só irá habilitar quando uma ferramenta for conectada.

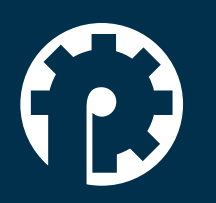

www.policompcomponentes.com.br e-mail: vendas@policompcomponentes.com.br Rua Doutor Brasilio Machado Neto, 103 - Vila Lisboa

**11 5661-7579 /3368-4326**

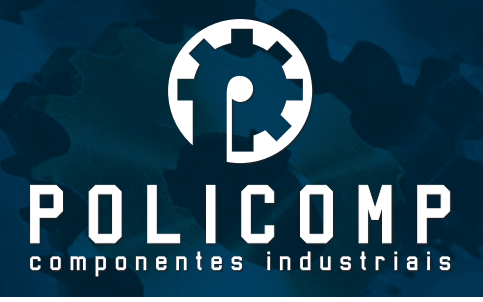

## 6- CONEXÃO DOS RELÉS DE SAÍDA.

Nossa placa controladora pode ser controlada por 3 relés, que são, P2, P3 e P4. P2 é usado para o spindle. P3 é usado para o acionamento do liquido refrigerante. P4 pode ser usado de acordo com a necessidade de cada usuário. Se tiver a necessidade de usar os 3 relés, conecte todos os jumpers que controlam os relés. Com isso, P2, P3 e P4 não poderão ser usados para outro fim. A placa controladora pode controlar até 6 eixos, porém, se estiver usando os 3 relés, somente 3 eixos poderão ser controlados. Para os 6 eixos funcionarem, os jumpers de P2, P3 e P4 terão que estar desconectados.

P3 é usado para acionar o liquido refrigerante e pode ser controlado através do código G (M8 liga e M9 desliga). Existe uma luz sinalizadora indicando se a alimentação está ligada ou não. P2 é usado para acionar o spindle e pode ser controlado através do código G (M3 liga e M5 desliga). Existe uma luz sinalizadora indicando se a alimentação está ligada ou não. Exceção para o controle do relé P4 que pode ser controlado pelo programa de código M. A imagem a seguir mostra a configuração de "Output Signals" quando P2 e P3 são usados para acionamento do espindo e do liquido refrigerante respectivamente.

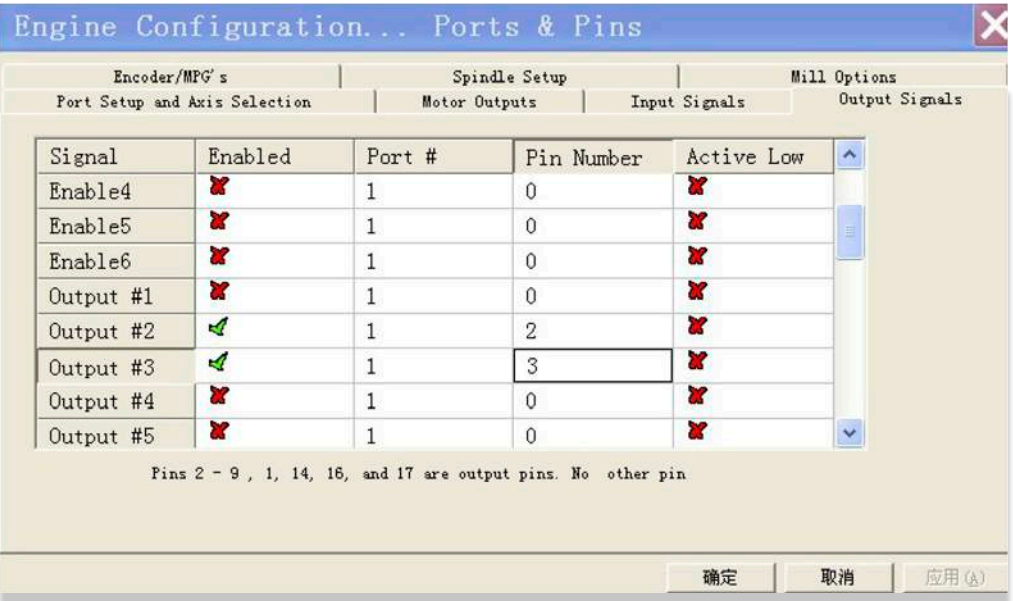

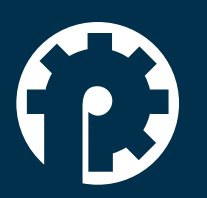

www.policompcomponentes.com.br e-mail: vendas@policompcomponentes.com.br

**11 5661-7579 /3368-4326**

Rua Doutor Brasilio Machado Neto, 103 - Vila Lisboa

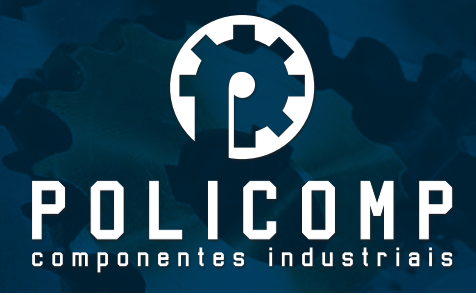

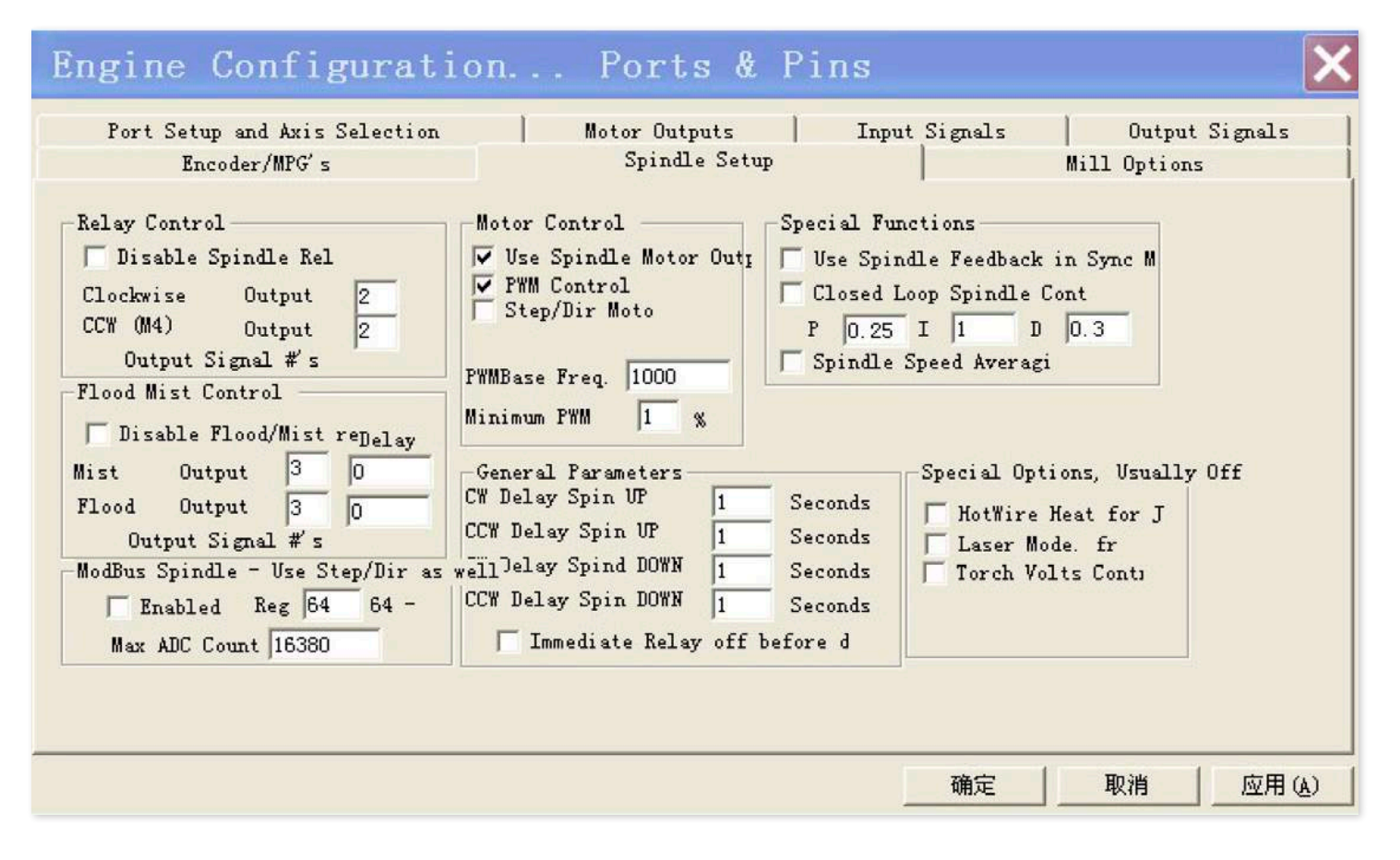

## 7- CONEXÃO COM O COMPUTADOR E SEUS REQUISITOS.

A controladora é conectaca ao computador pela porta USB e pela porta paralela (LPT). Os cabos USB e LPT não devem ultrapassar 1,5mt. Hoje em dia, muitos computadores não possuem a porta paralela, portanto, deve-se comprar uma placa paralela com conexão PCI. Obs. Não pode ser usado conversor USB/LPT.

Experiências anteriores mostraram que computadores AMD e Celeron não são compatíveis com o MACH3. Eles tornam o programa instável. Os computadores com o MACH3 devem ter uma resposta em tempo real. Não aconselhamos o uso de outros softwares e de internet enquanto o MACH3 estiver em funcionamento. Mais que isso, quanto menor o número programas instalados no computador, melhor vai ser o rendimento do MACH3.

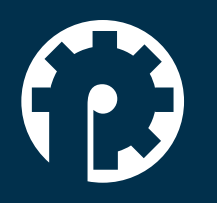

www.policompcomponentes.com.br e-mail: vendas@policompcomponentes.com.br Rua Doutor Brasilio Machado Neto, 103 - Vila Lisboa

**11 5661-7579 /3368-4326**

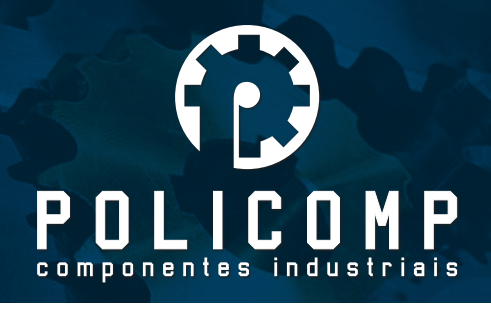

Os itens de gerenciamento de energia e proteção de tela devem ser desabilitados. Tenha cuidado para que o programa antivírus não corrompa os arquivos de sistema do MACH3. Muitos programas antivírus podem tratar os arquivos como algo que pode danificar o computador.

Aconselhamos o uso de um computador desktop ao invés de um laptop. Ele apresenta um trabalho mais estável.

## 8- CONEXÃO DO BOTÃO DE EMERGÊNCIA E BOTÃO START

1) Conecte os botões no pino GND e em uma entrada convencional da placa controladora. Os botões são ligados como um interruptor normalmente aberto. Então, faça as seguintes configurações no software:

Primeiramente, ative e defina o OEM Trigger a fim de controlar o botão OEM. Após isso, configure os códigos da funções como: Começar 1000, suspender 1001, parar 1003, F+ 108 e F- 109. Você pode olhar as outras funções do código OEM no MACH3. A configuração pode ser feita de acordo com a imagem abaixo: P11 e GND são conectados em um botão e P12 e GND são conectados em outro botão. P11 é começar e P12 é parar.

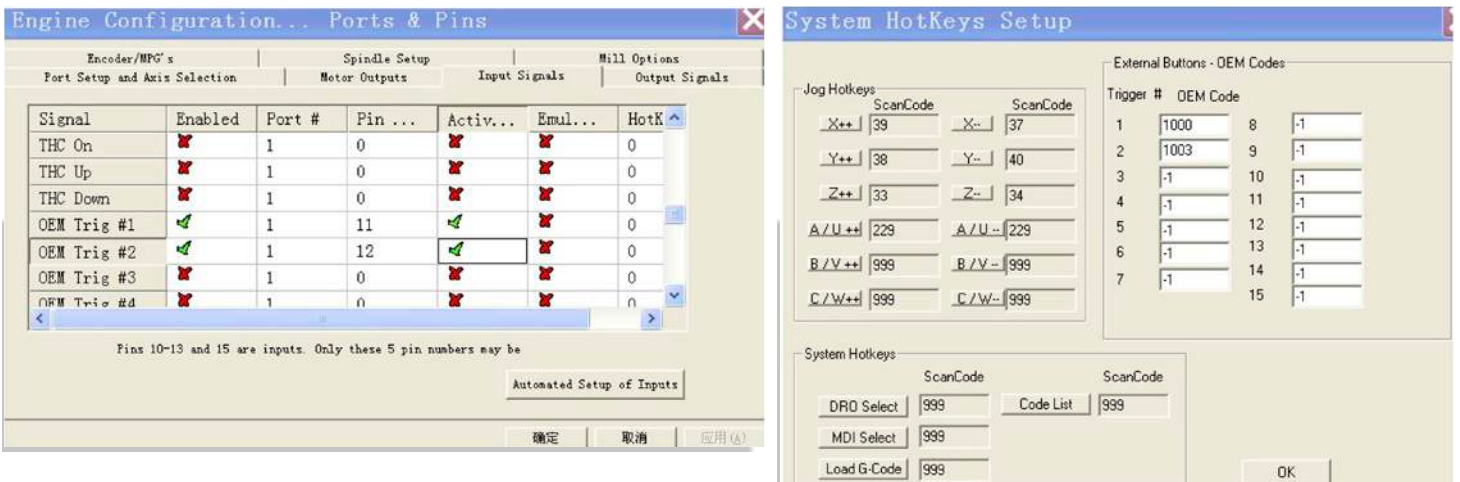

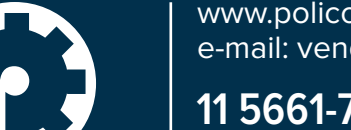

www.policompcomponentes.com.br e-mail: vendas@policompcomponentes.com.br Rua Doutor Brasilio Machado Neto, 103 - Vila Lisboa

**11 5661-7579 /3368-4326**

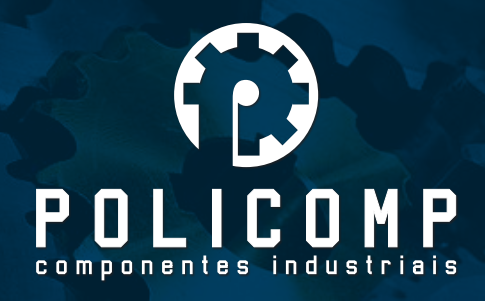

2) Quando conectar o botão de emergência, podemos ligar um dos fios em P10 e o outro em GND. Então configure o MACH3 conforme imagem abaixo:

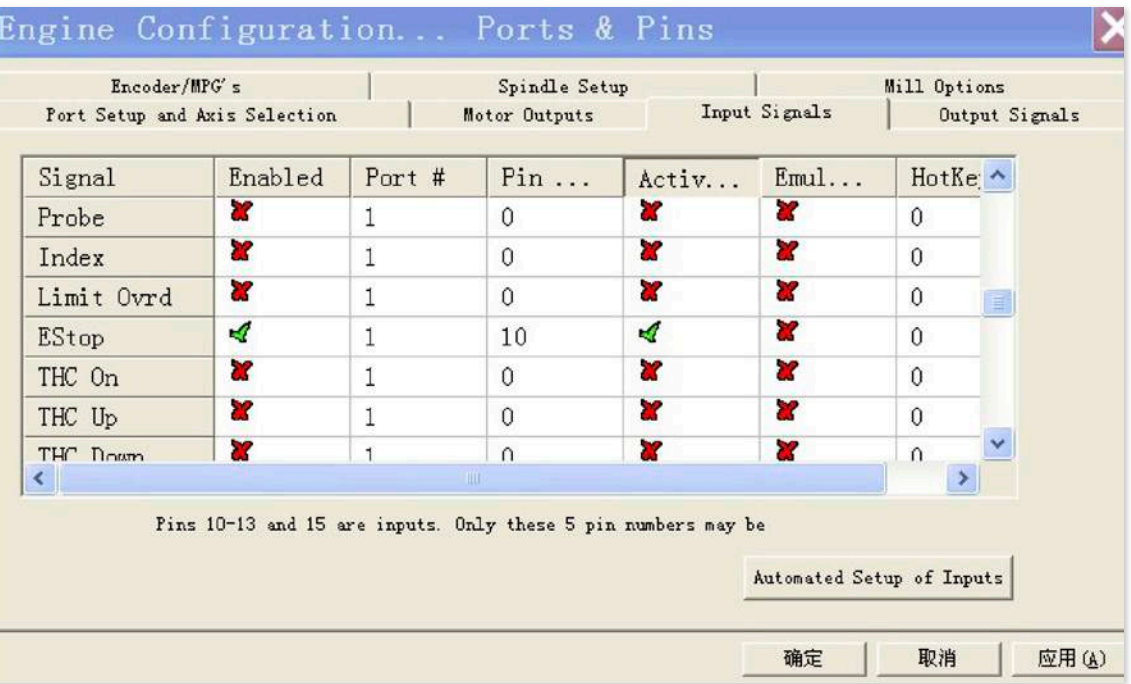

## 9- CONEXÃO DO ENCODER

Geralmente o encoder deve ser conectado com 4 fios na placa controladora. P11 e P12 são conectados respectivamente nos cabos A e B do encoder. Então conecte 5V/12V de alimentação no encoder.

## E. CONFIGURAÇÃO DO MACH3

Obs.: Somente na configuração de "Motor Output" o tipo ligação (anodo ou catodo comum) vai influenciar na configuração. As demais configurações não serão afetadas.

Aqui estão as configurações dos dois parametros principais, "ports and pins" e "motor tunning".

Configuração de "Port and Pin"

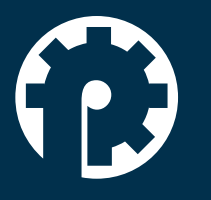

www.policompcomponentes.com.br e-mail: vendas@policompcomponentes.com.br Rua Doutor Brasilio Machado Neto, 103 - Vila Lisboa

## **11 5661-7579 /3368-4326**

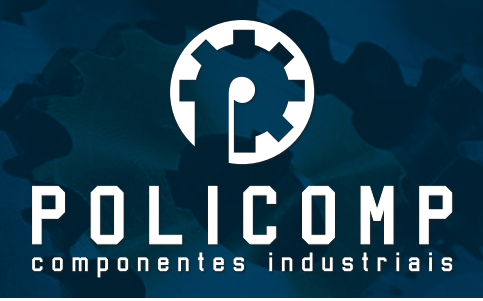

## **1- Configuração das portas de saída.**

Existem 12 portas de saída. Elas são P1, P2, P3, P4, P5, P6, P7, P8, P9, P14, P16 e P17. Entre elas, P2, P3 e P4 podem ser usadas como relé.

1- Configuração da unidade de medida

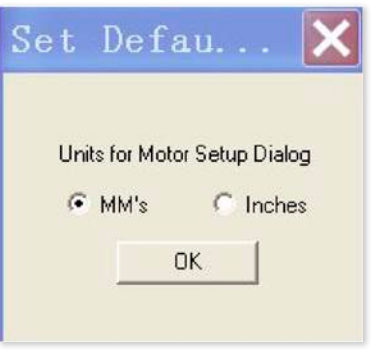

2- Configurar o endereço da LPT no MACH3.

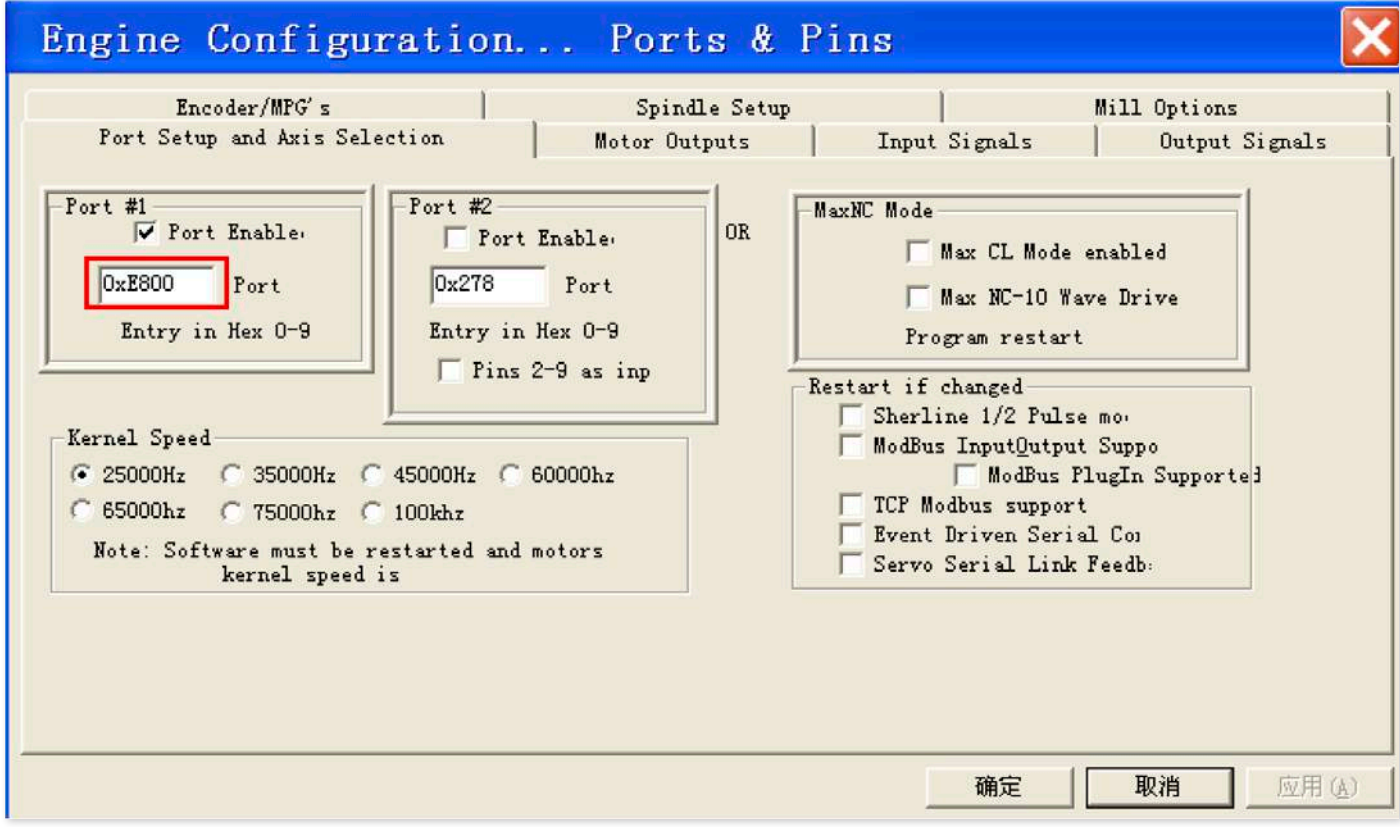

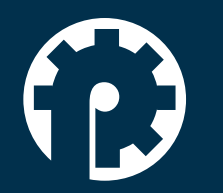

www.policompcomponentes.com.br e-mail: vendas@policompcomponentes.com.br Rua Doutor Brasilio Machado Neto, 103 - Vila Lisboa

**11 5661-7579 /3368-4326**

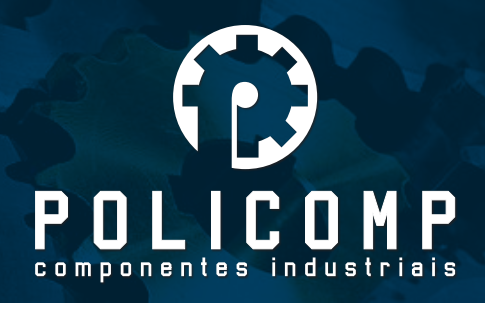

O valor escrito dentro do circuilo vermelho corresponde ao endereço da porta paralela do seu computador. O valor pode variar de um computador para outro. Para verificar o endereço no seu computador, seguir os passos a seguir. (Painel de controle/Hadware e som/ Gerenciador de dispositivos/LPT, aba Recursos)

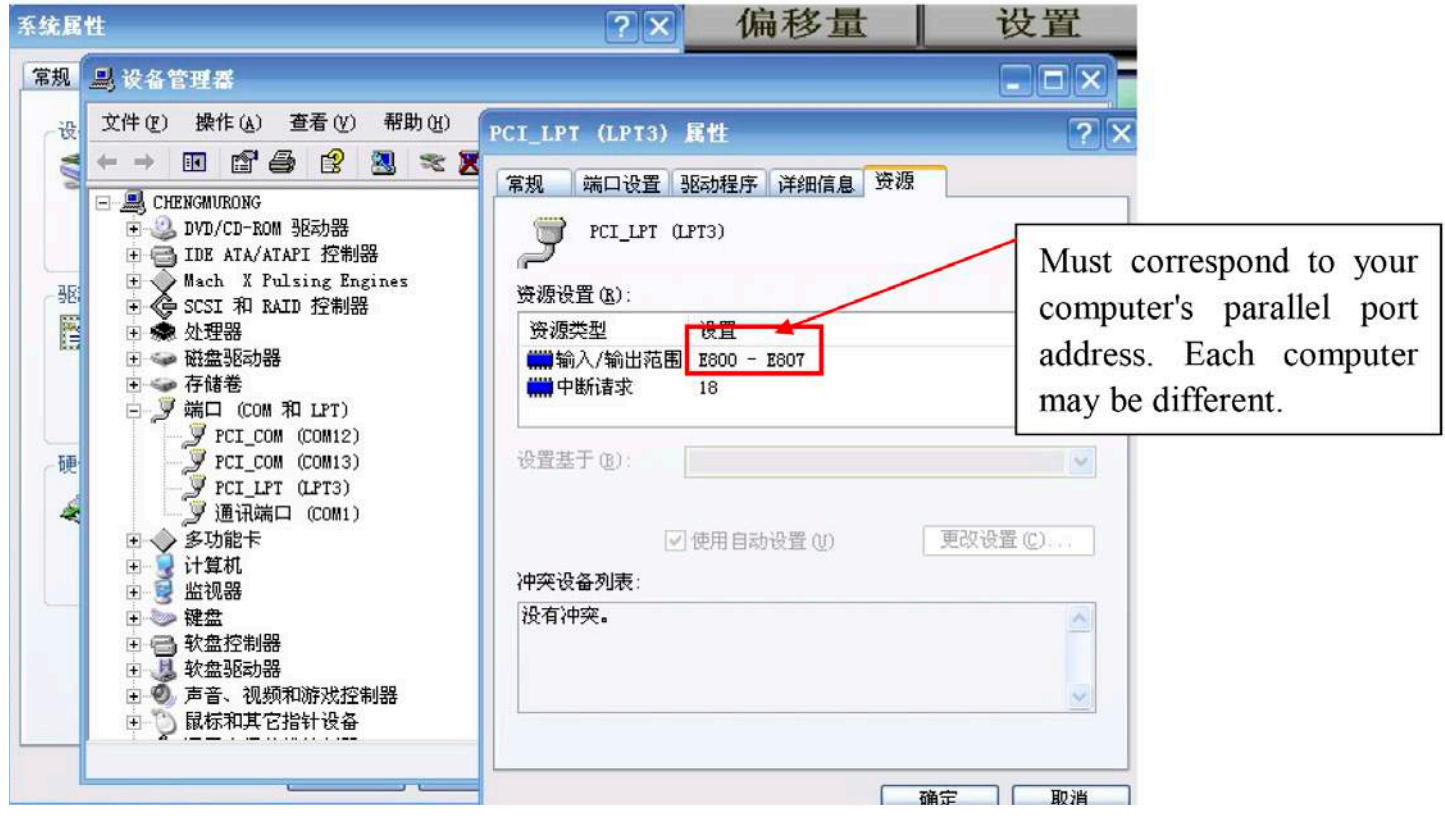

3. Motor output: P4, P5, P6, P7, P8, P9, P16, P17 são usados para controlar 4 eixos.

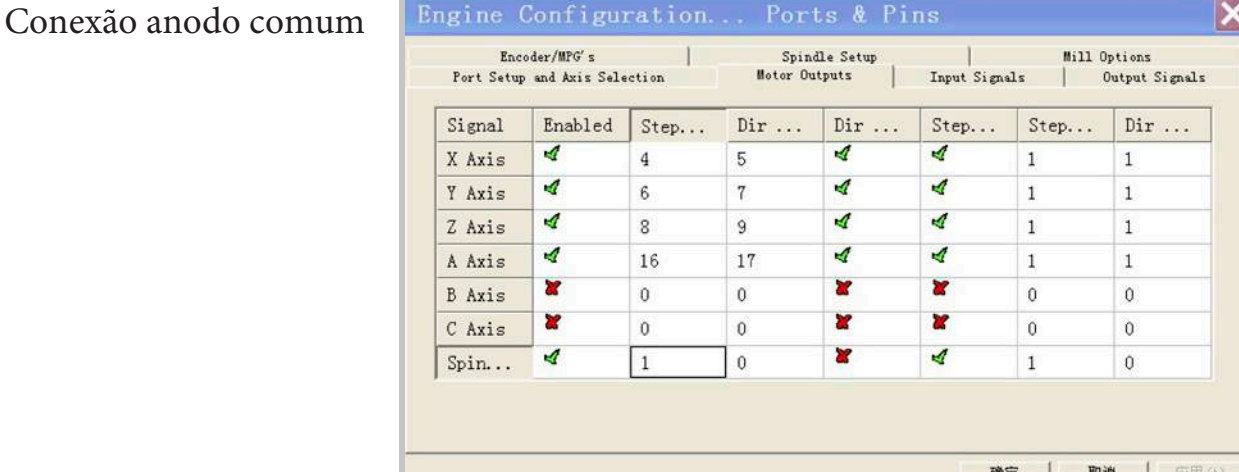

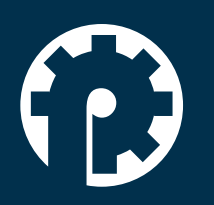

www.policompcomponentes.com.br e-mail: vendas@policompcomponentes.com.br Rua Doutor Brasilio Machado Neto, 103 - Vila Lisboa

**11 5661-7579 /3368-4326**

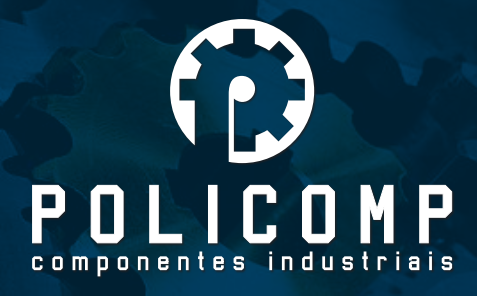

## Conexão catodo comum

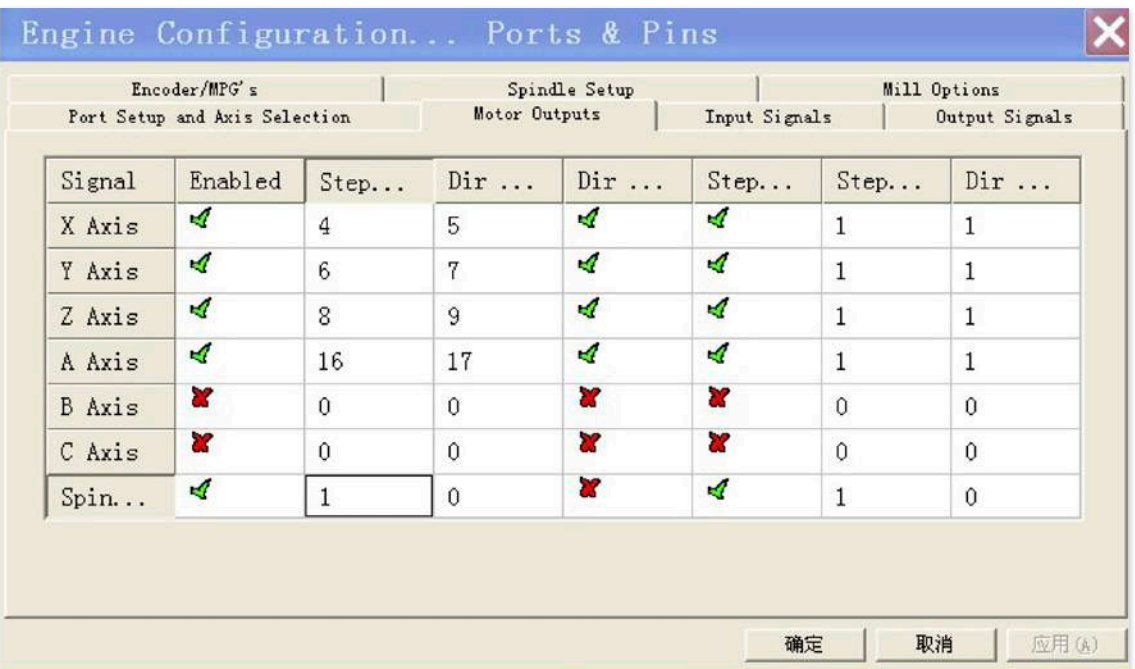

4- Existem 5 portas de entrada de sinal, P10, P11, P12, P13, P15. Você pode defini-las como quiser. A imagem abaixo mostra o P10 como emergência, P13 como limite dos eixos X, Y e Z.

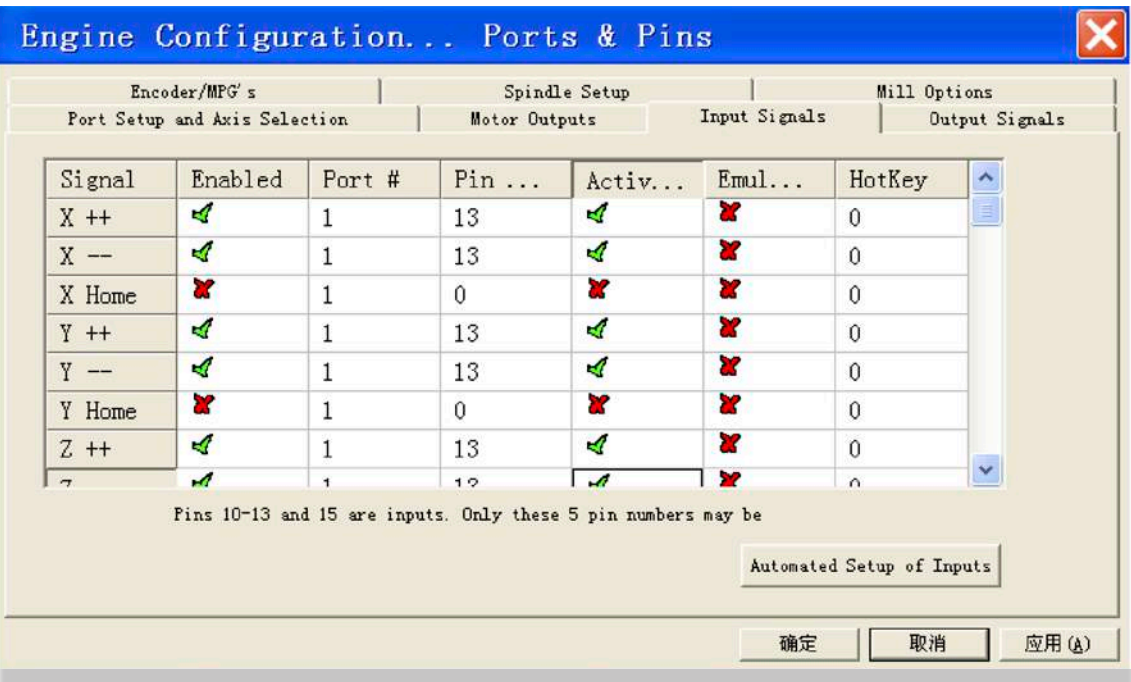

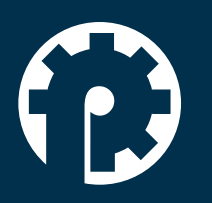

www.policompcomponentes.com.br e-mail: vendas@policompcomponentes.com.br Rua Doutor Brasilio Machado Neto, 103 - Vila Lisboa

**11 5661-7579 /3368-4326**

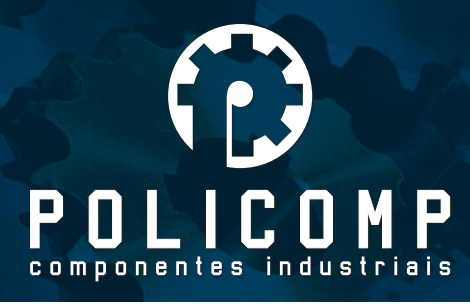

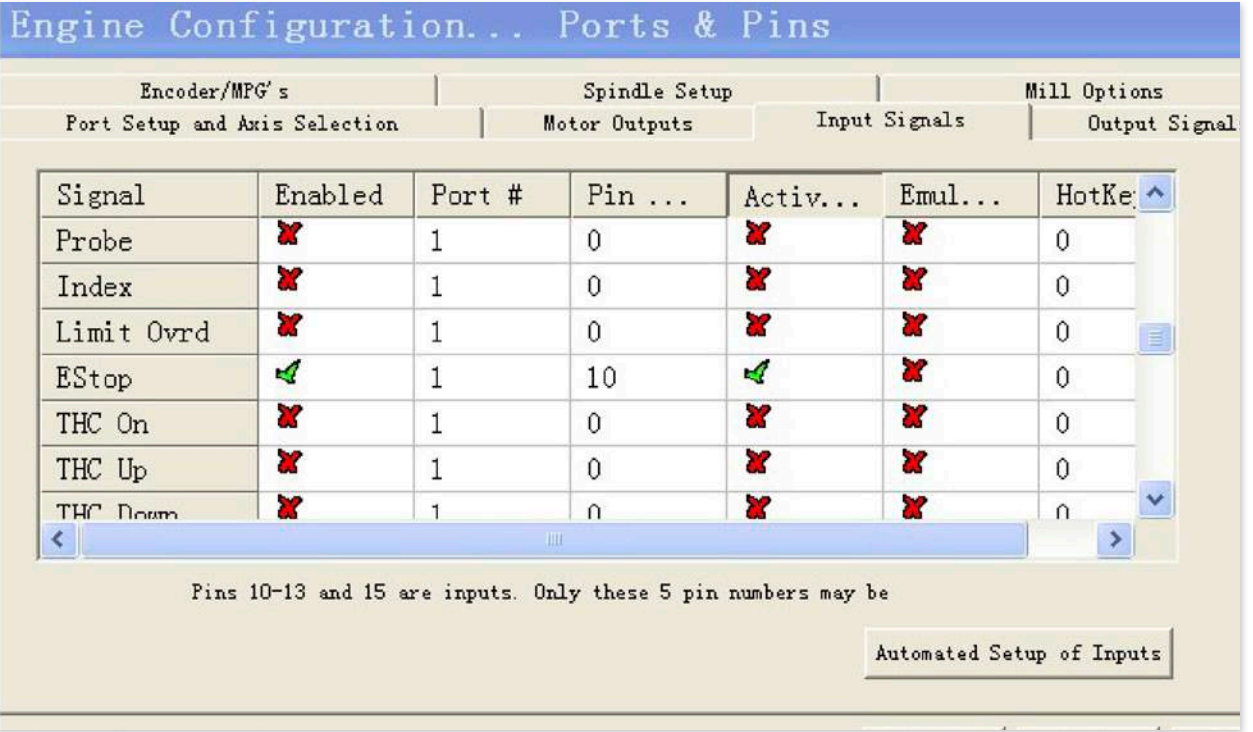

5- Output signal: As saídas podem ser configurada para controle dos relés. A imagem abaixo mostra a configuração para controle dos relés P2 e P3.

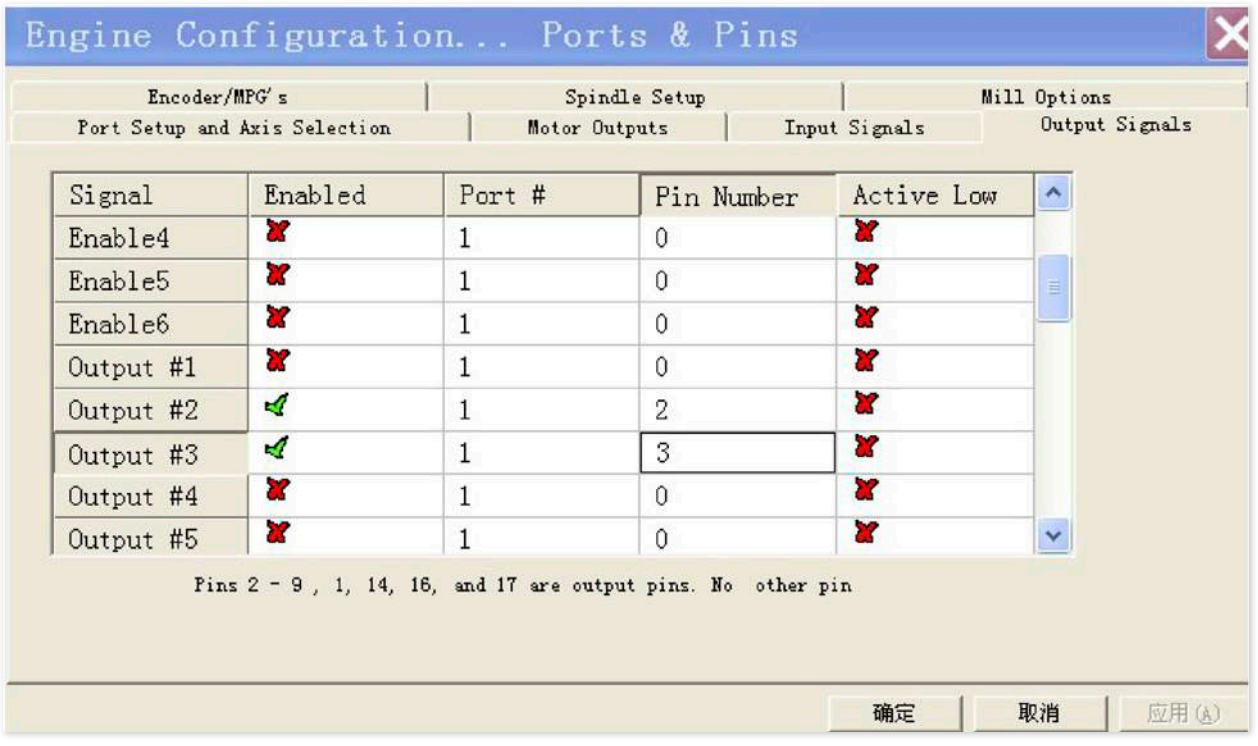

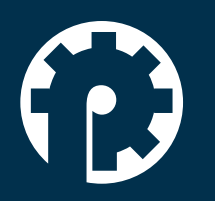

www.policompcomponentes.com.br e-mail: vendas@policompcomponentes.com.br Rua Doutor Brasilio Machado Neto, 103 - Vila Lisboa

**11 5661-7579 /3368-4326**

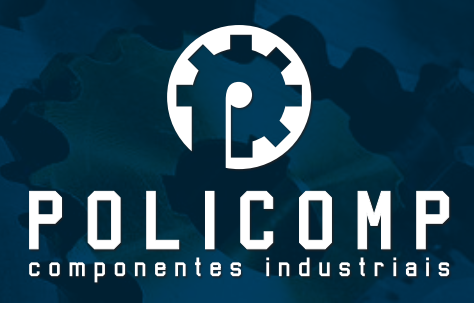

6- Encoder e MPG. Está configuração é do encoder sem o MPG.

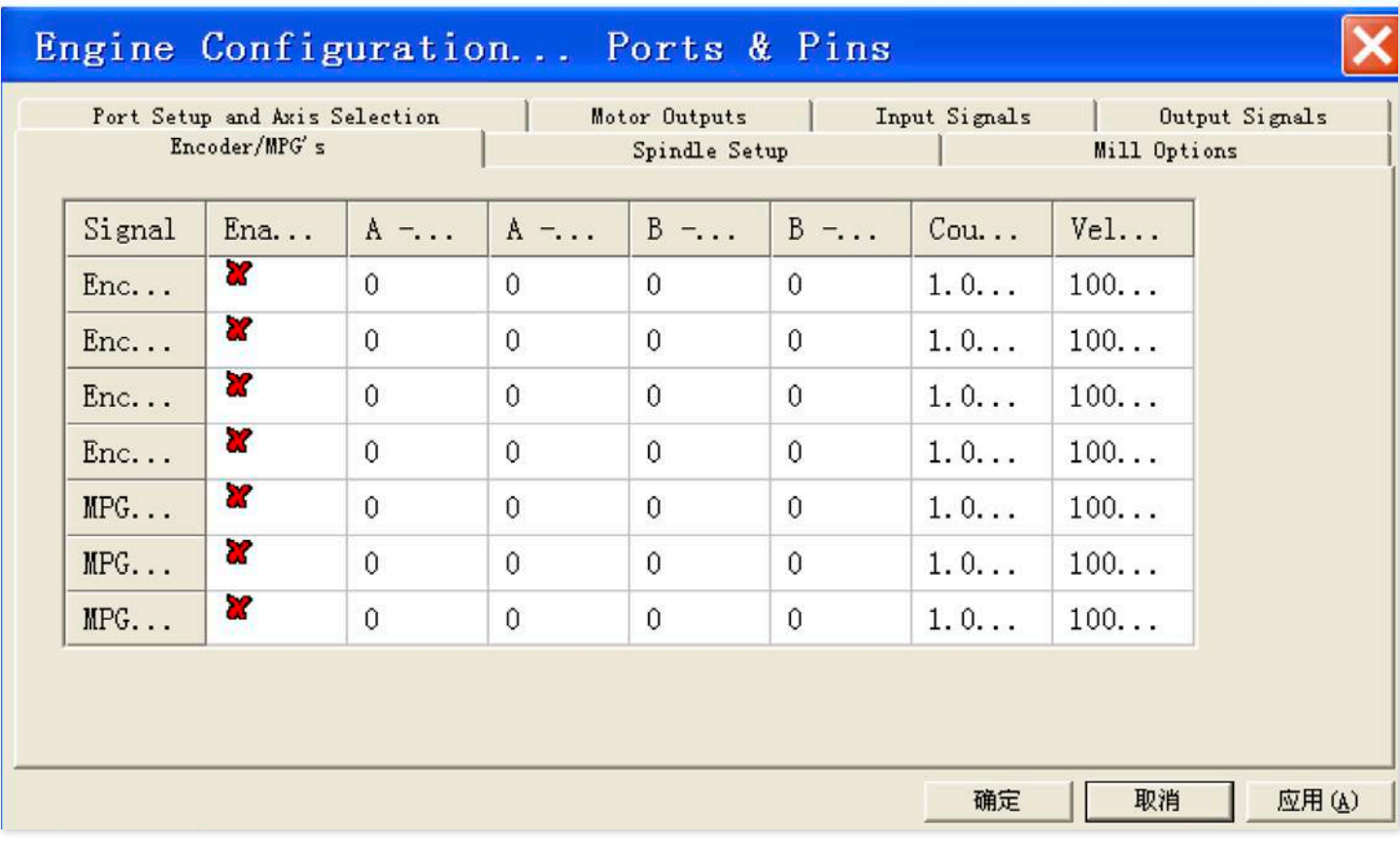

7- Configuração de acionamento e controle do inversor . Deve ser observado que a "base de modulação por largura de pulso" é baseada em cada configuração do PC. O sistema gera a modulação automáticamente. Existe dois tipos de controle do inversor, que pode ser através do uso do relé e da saída 0-10V.

1) Esta é a configuração do acionamento do inversor através do relé. Atenção para as marcações em vermelho.

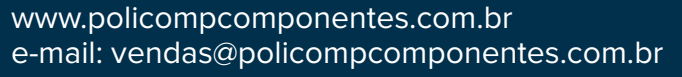

Rua Doutor Brasilio Machado Neto, 103 - Vila Lisboa

**11 5661-7579 /3368-4326**

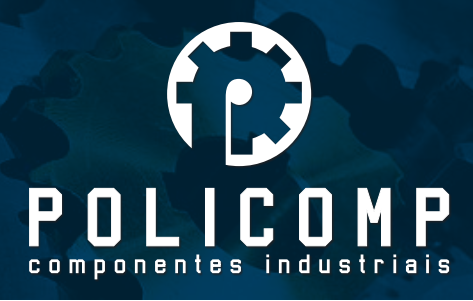

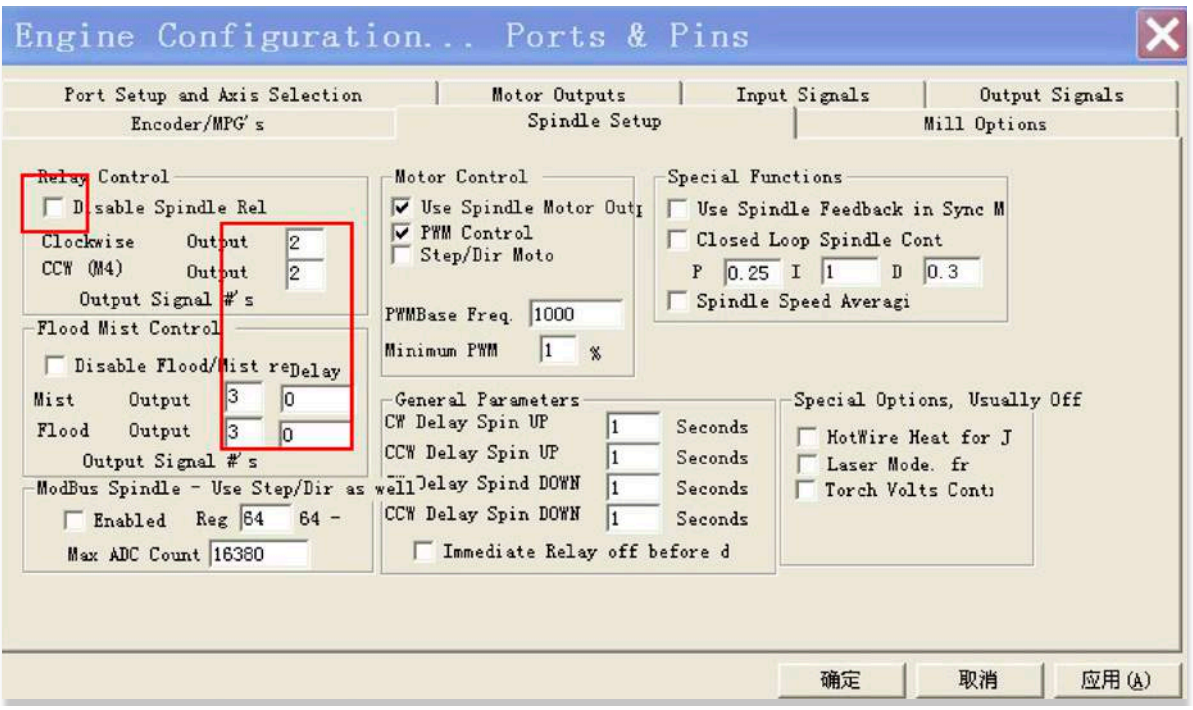

8- Opções de configuração de fresadora, abaixo o padrão de instalação do software.

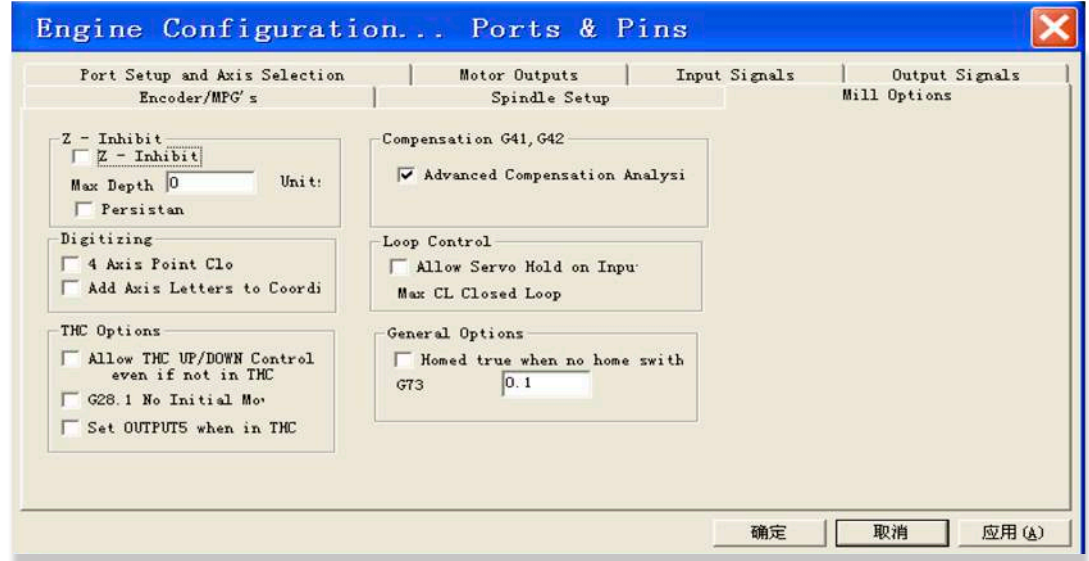

 $(\square)$ "Motor Tuning and Setup ". Vamos usar o eixo X como exemplo A configuração desse parametro é um pouco complicada. Após ajustada para a máquina, essa configuração não deve ser alterada. Para facilitar, vamos calcular somente com motor de 1.8º. Para mais informações, procurar informações no manual do software MACH3

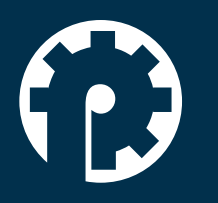

www.policompcomponentes.com.br e-mail: vendas@policompcomponentes.com.br Rua Doutor Brasilio Machado Neto, 103 - Vila Lisboa

**11 5661-7579 /3368-4326**

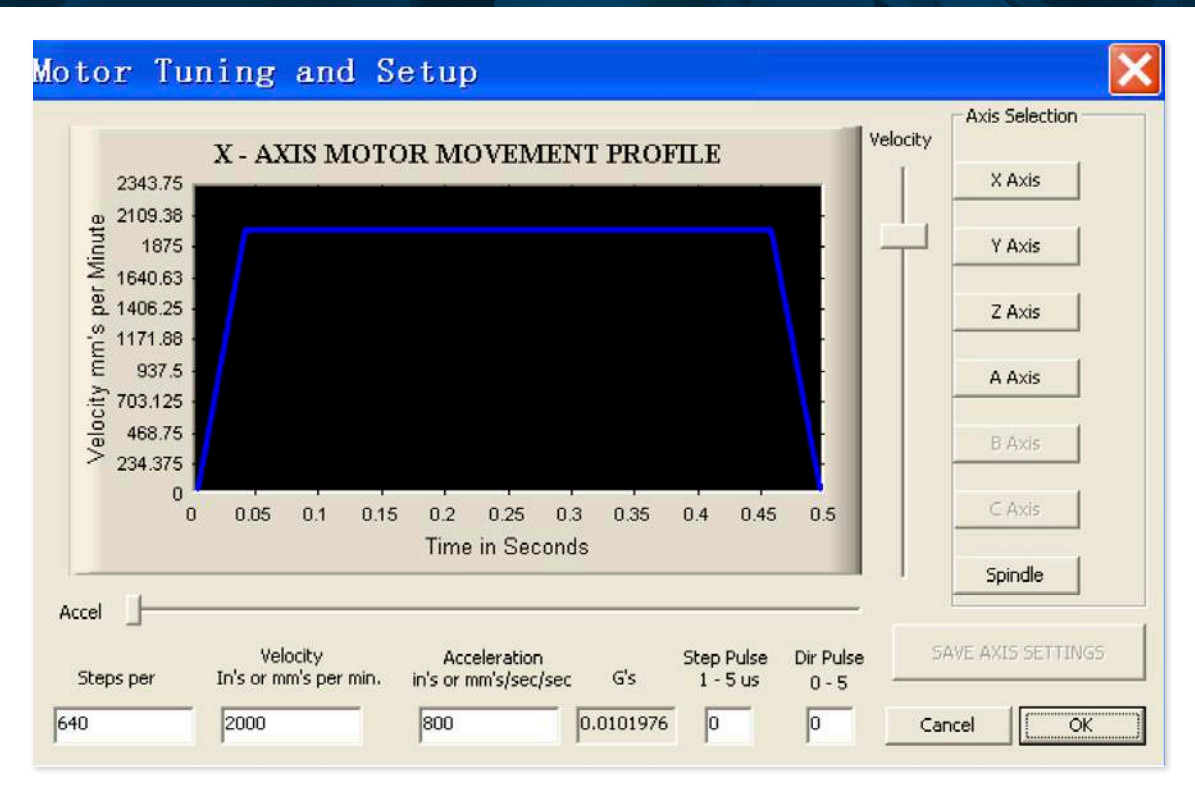

1- Step per: Este valor deve estar correto. No caso de um motor de passo de 1,8º, o valor de "step per" deve ser:

Step per = Pulsos/rev / passo do fuso

2- Os valores de velocidade e aceleração devem ser configuradas de acordo com a condição atual de cada máquina.

3- Para salvar as informações de configuração do eixo, você deve clicar em "save axis settings". Se não clicar nesse botão antes de sair da tela, a configuração não será salva.

4- Apertar "Reset"

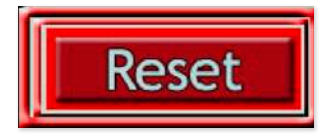

O motor irá rodar somente se o botão reset não estiver piscando as cores verde e vermelho

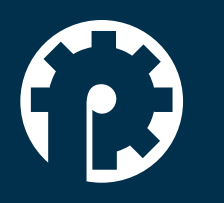

www.policompcomponentes.com.br e-mail: vendas@policompcomponentes.com.br Rua Doutor Brasilio Machado Neto, 103 - Vila Lisboa

**11 5661-7579 /3368-4326**